## **HOW TO PATCH FILE USING DIAGNOSIS**

### **SITUATION: After clone master data, want to delete customer(AR) or supplier(AP).**

### **STEP 1: MUST DO AT SERVER PC, ALL USER MUST LOGOUT FIRST.**

+

### **STEP 2: GO [www.sql.com.my/document](http://www.sql.com.my/document) DOWNLOAD THE PATCH FILE**

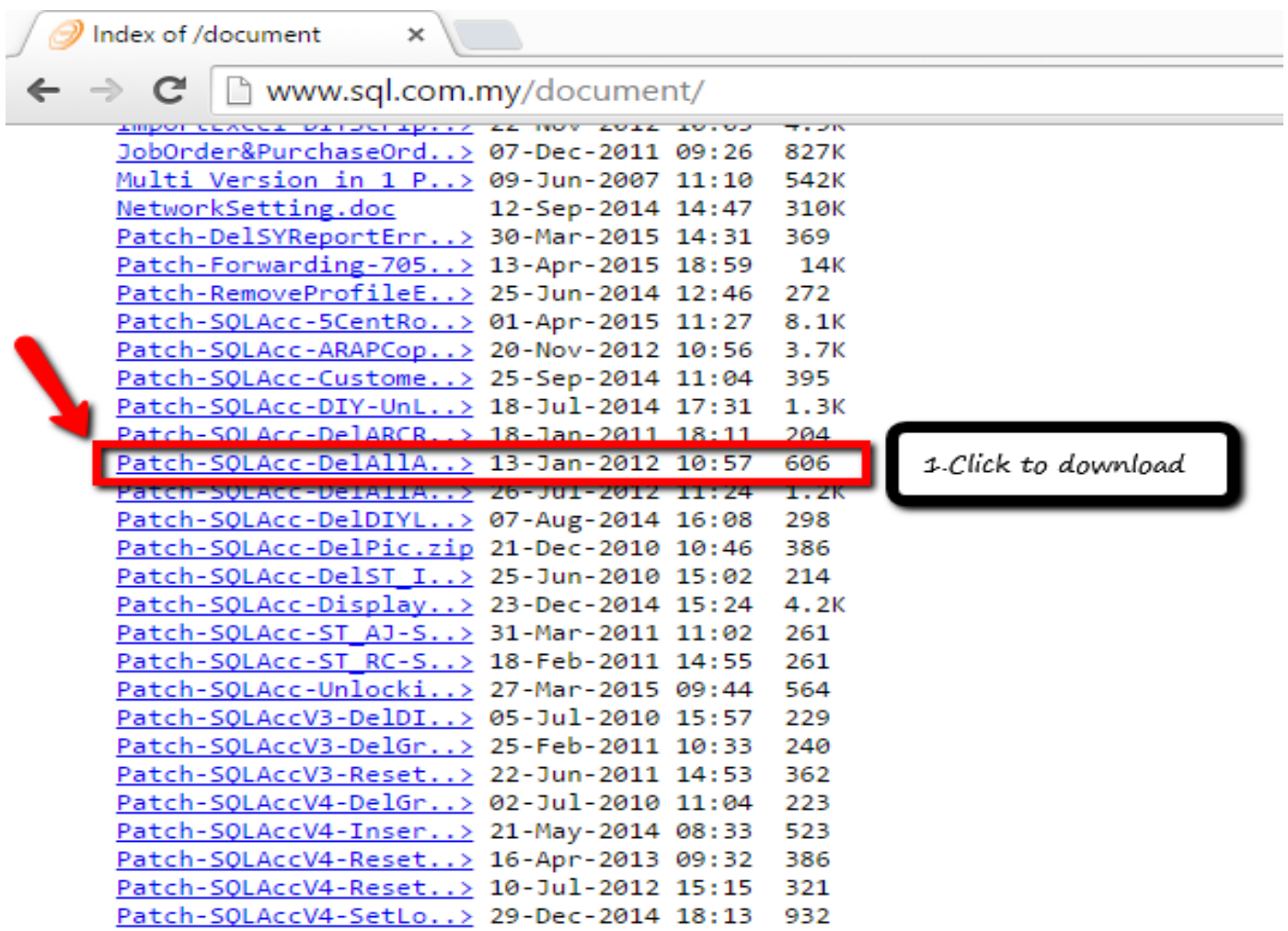

### **STEP 3: OPEN THE DOWNLOADED PATCH (example if you want to delete**

### **supplier)**

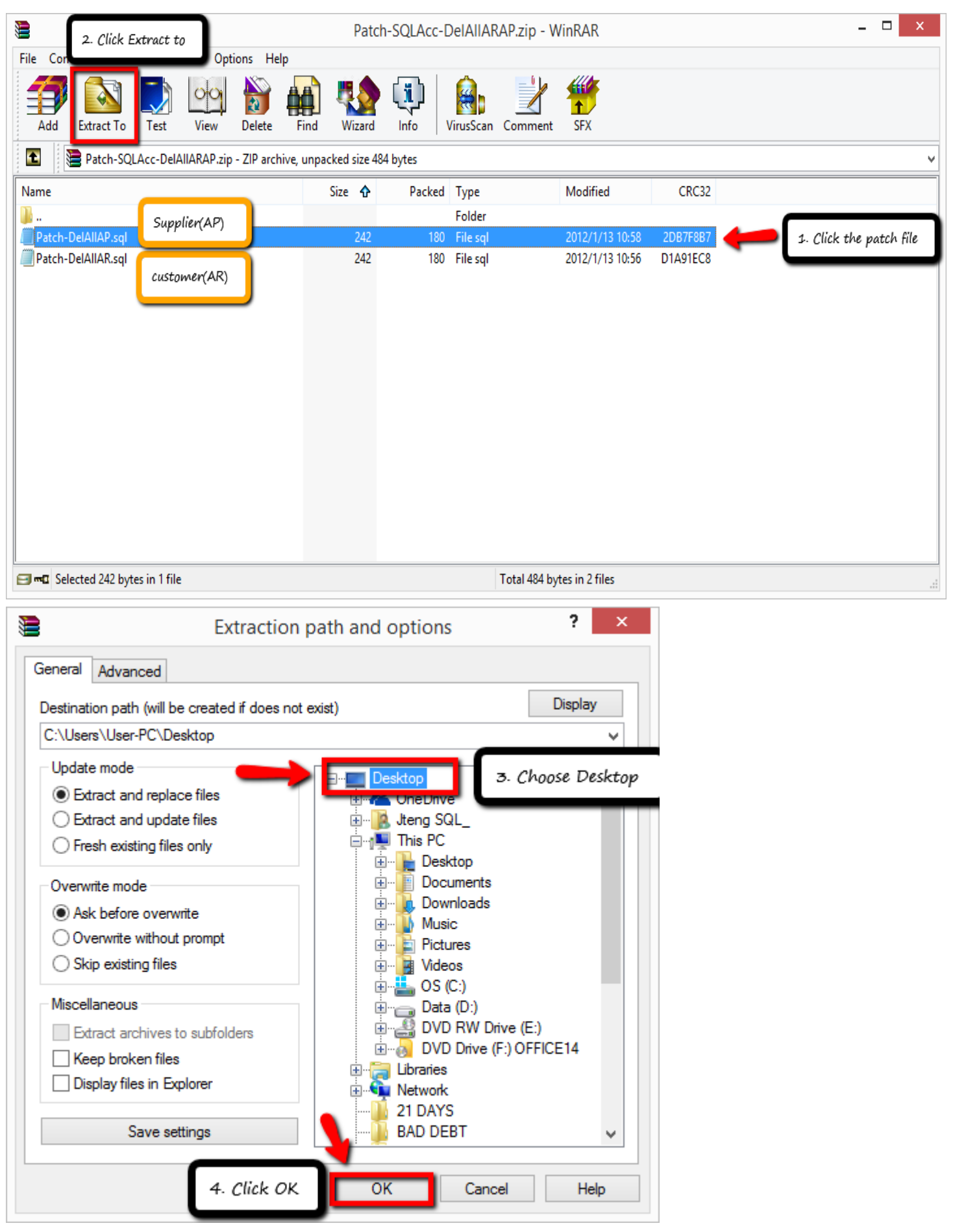

## **STEP 4: GO [www.sql.com.my/utility](http://www.sql.com.my/utility) DOWNLOAD DIAGNOSIS**

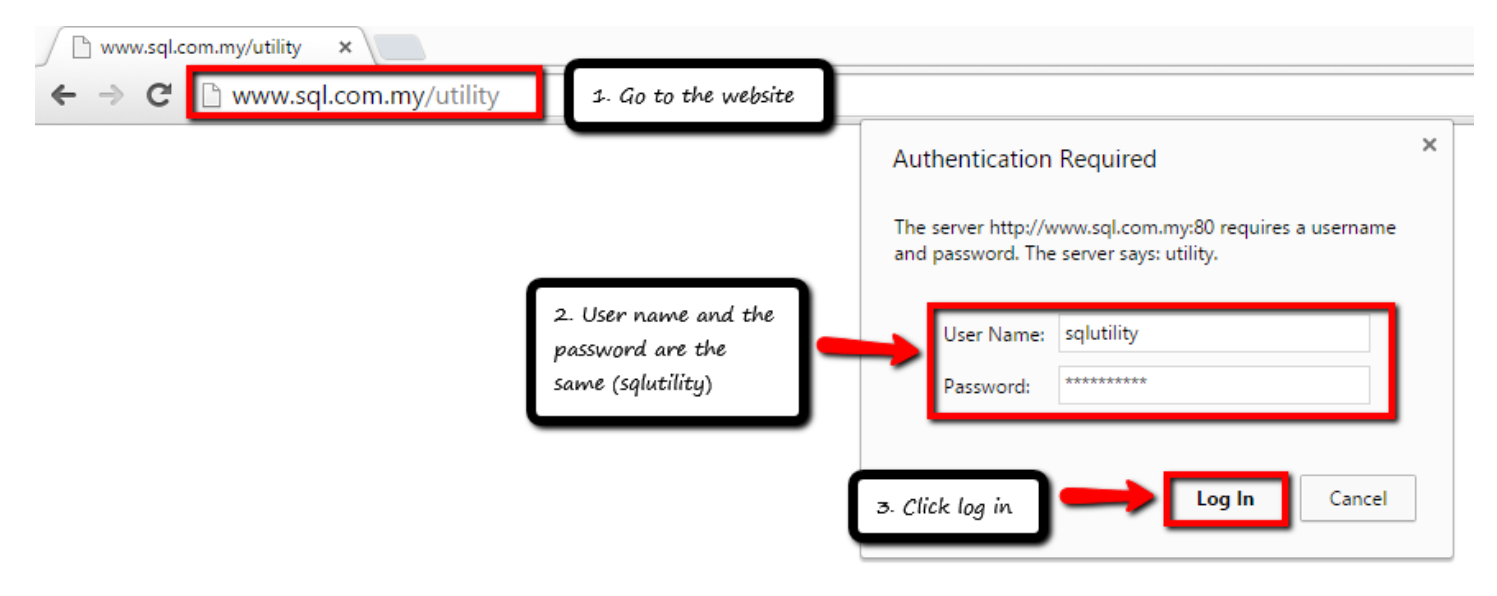

# **Index of /utility**

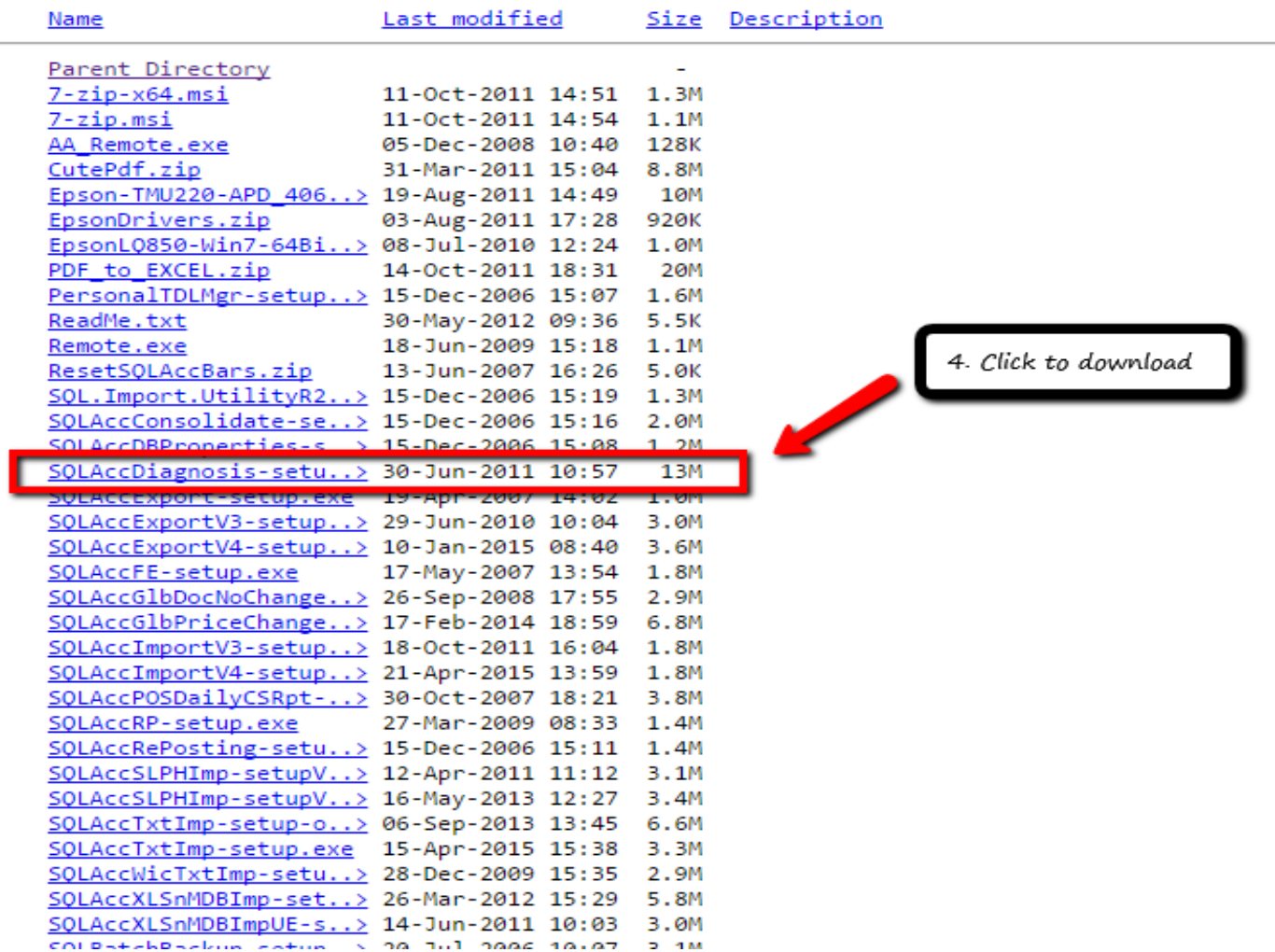

### -After download completed, click the setup:

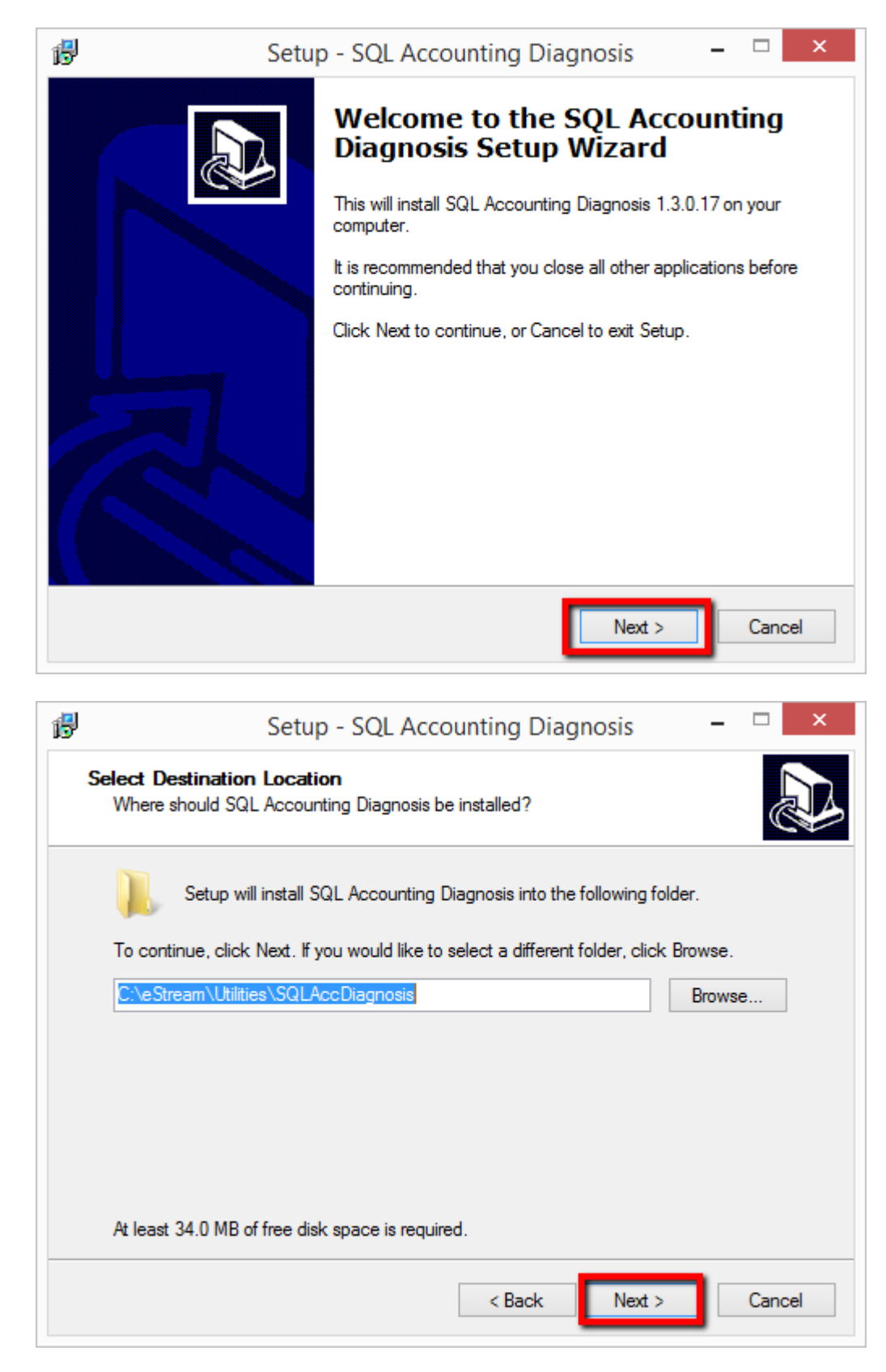

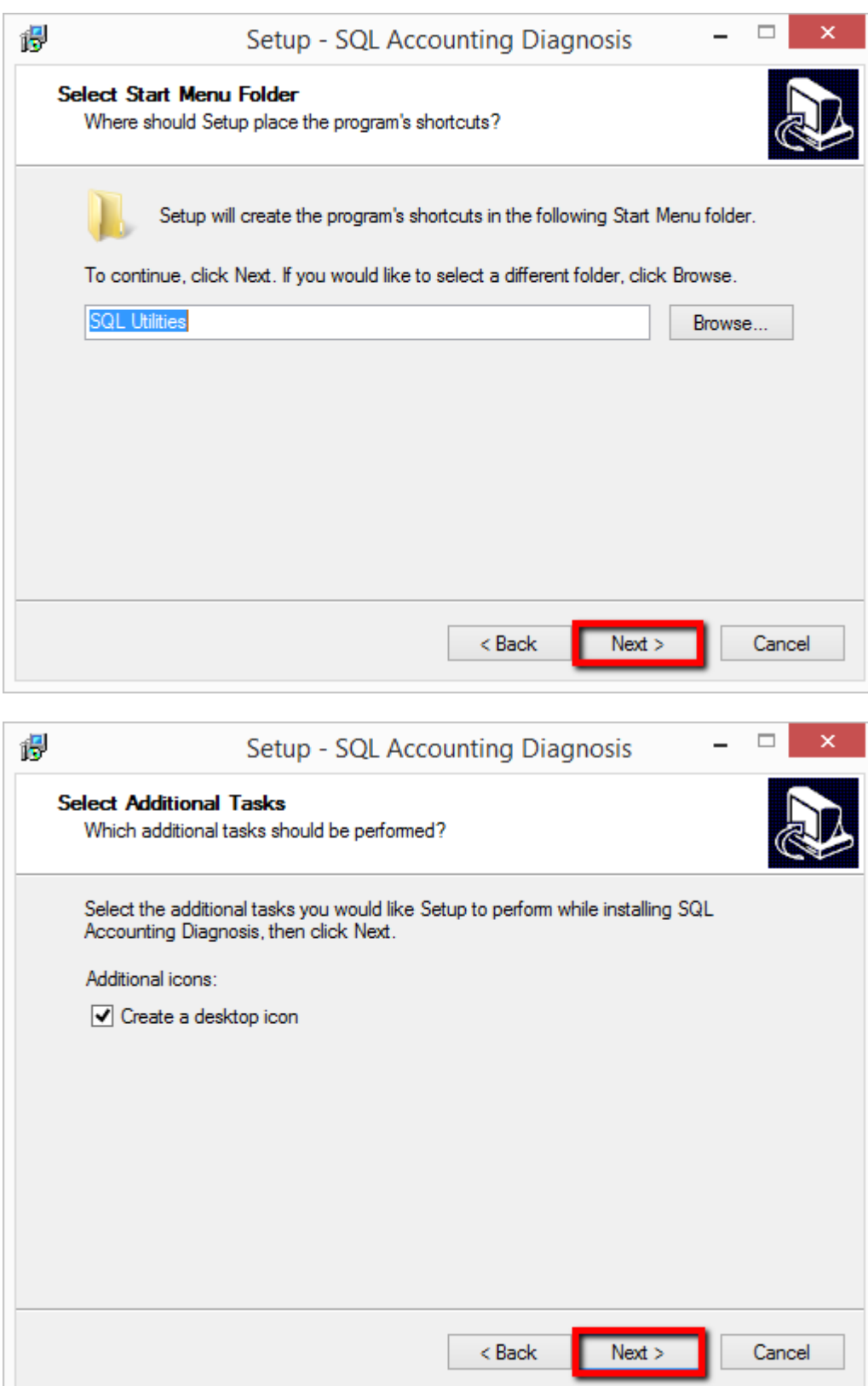

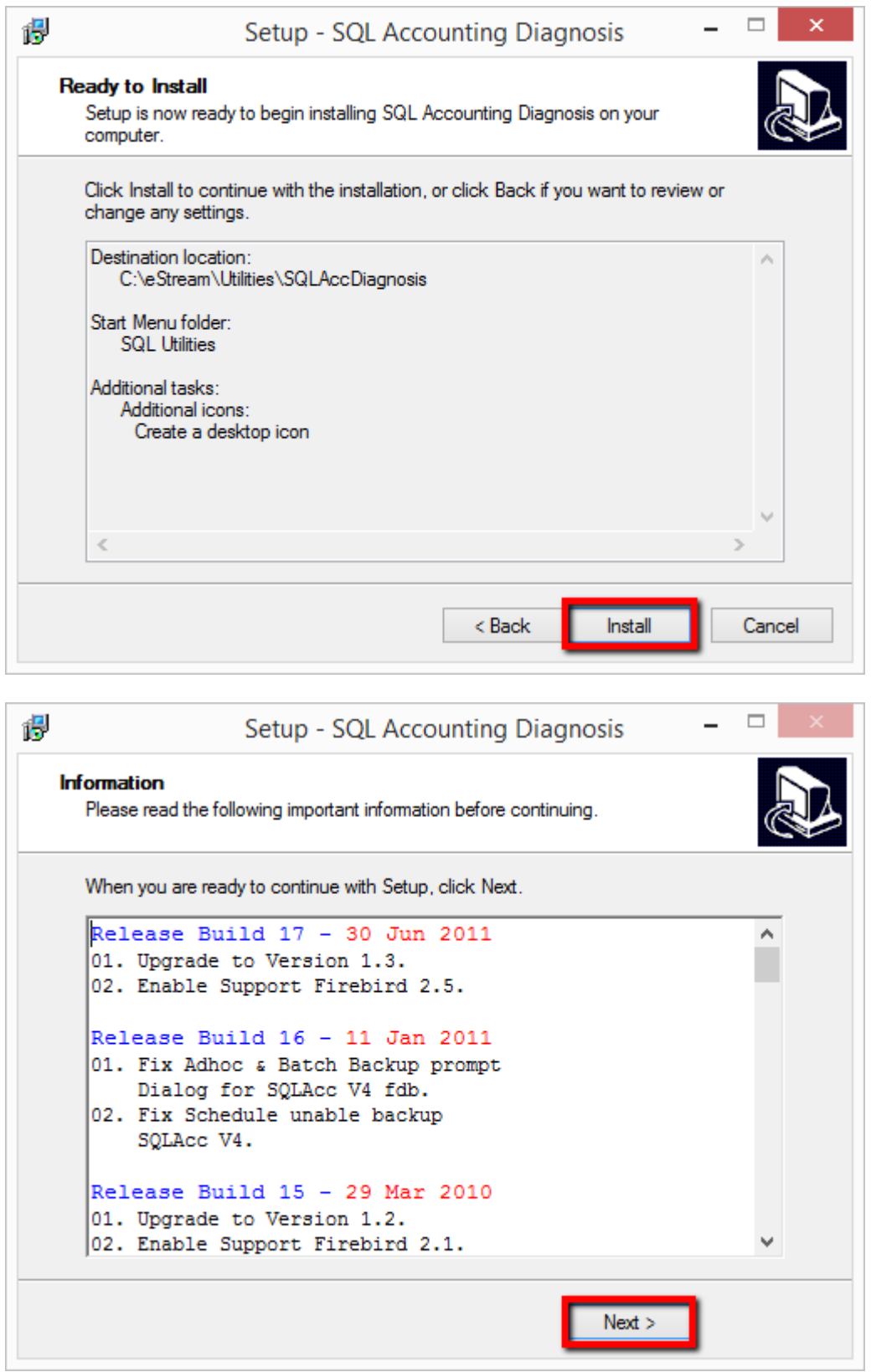

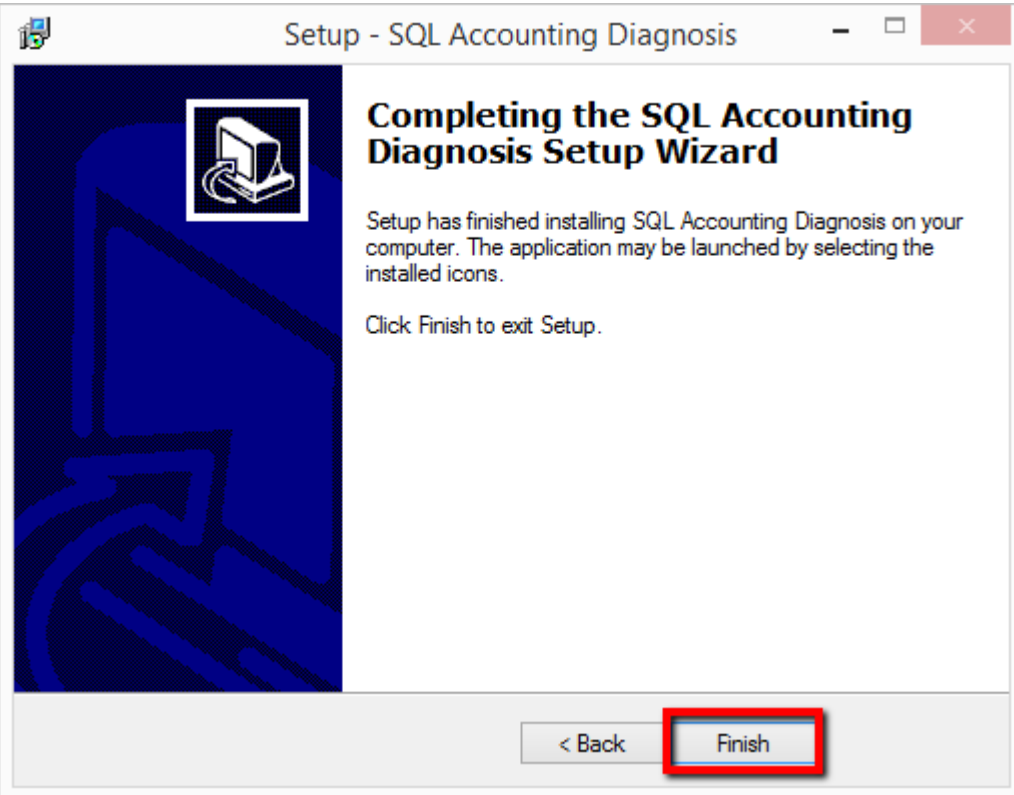

### **STEP 5: OPEN SQL ACCOUNTING DIAGNOSIS**

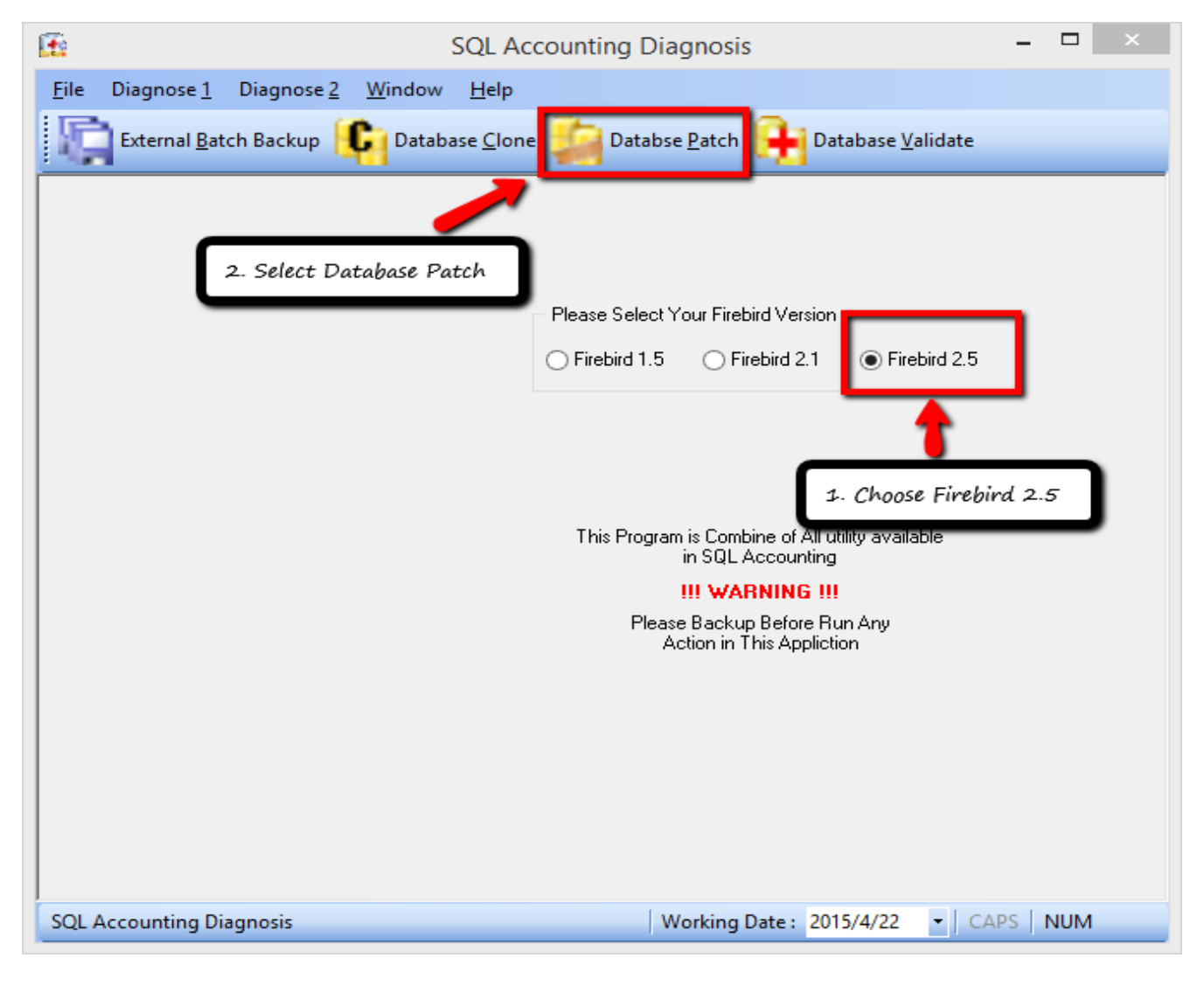

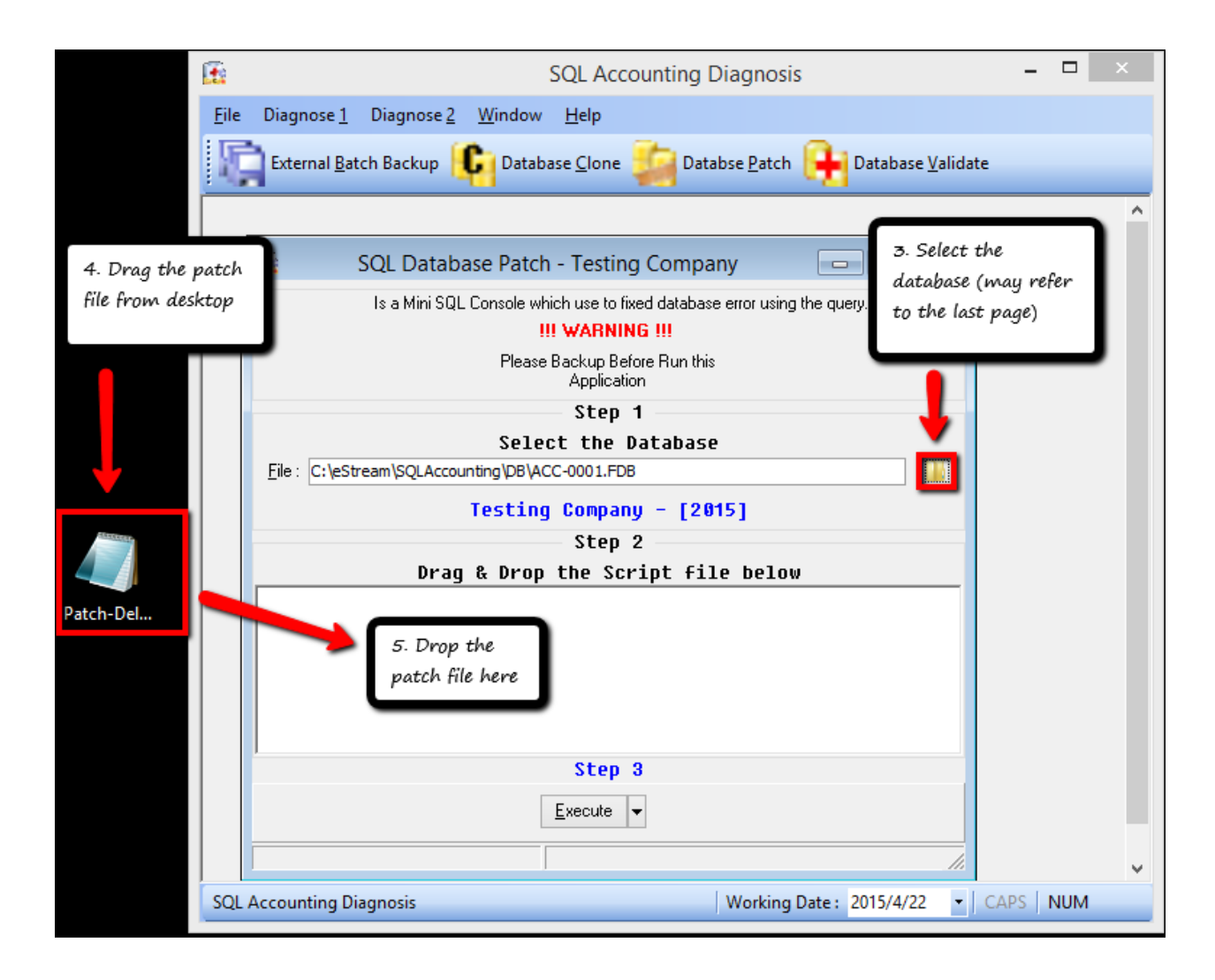

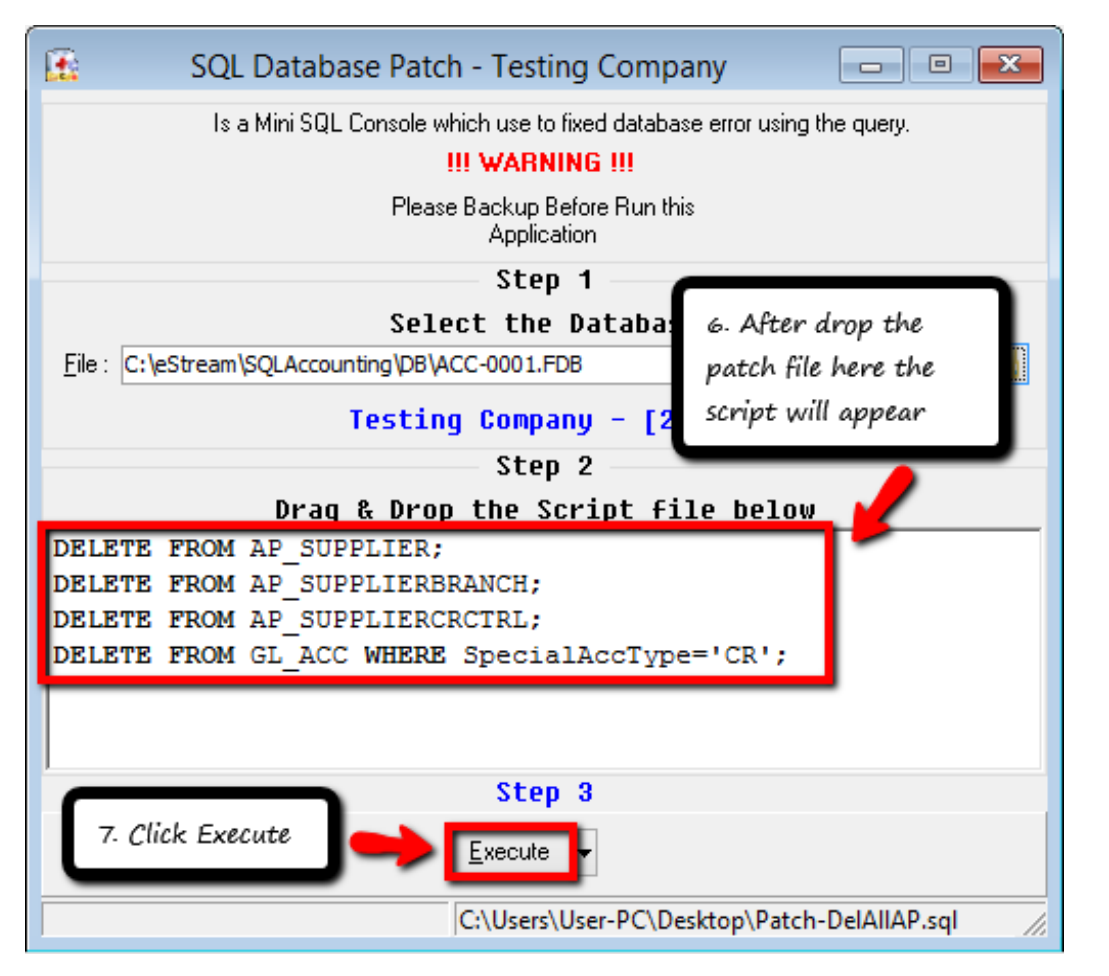

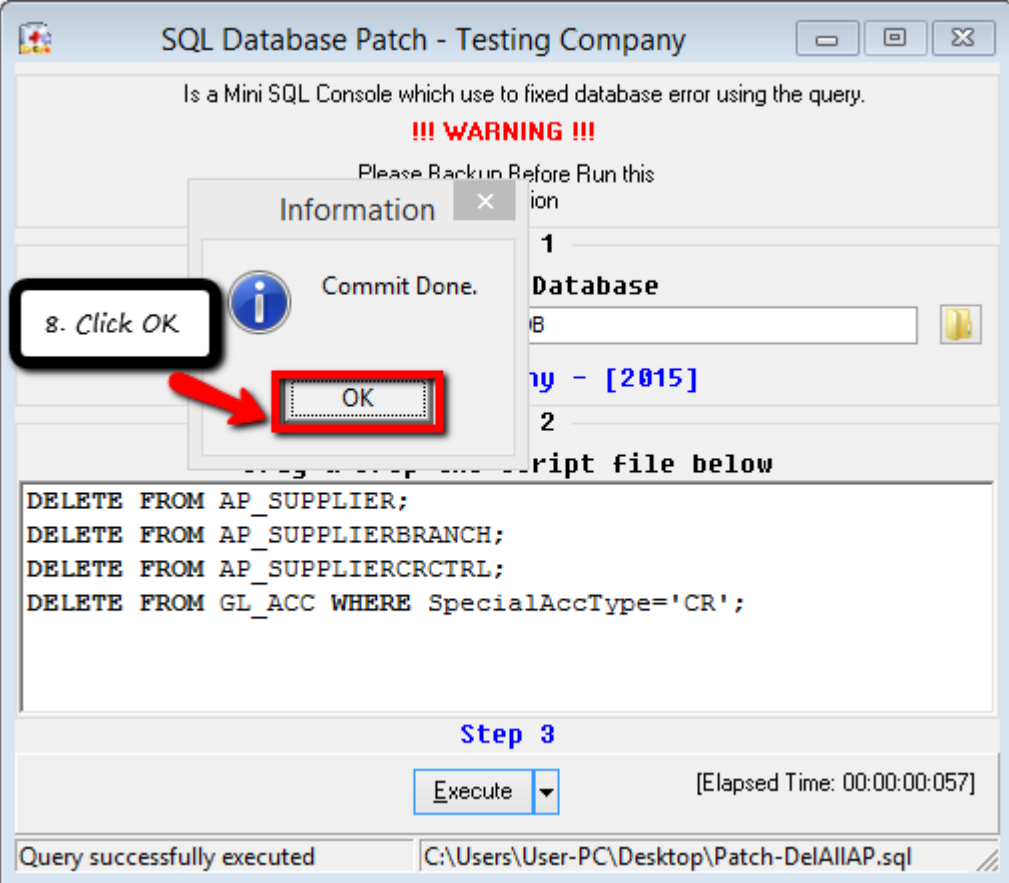

-----DONE-----

#### **Attention: If don't know which database need to choose, may refer here**

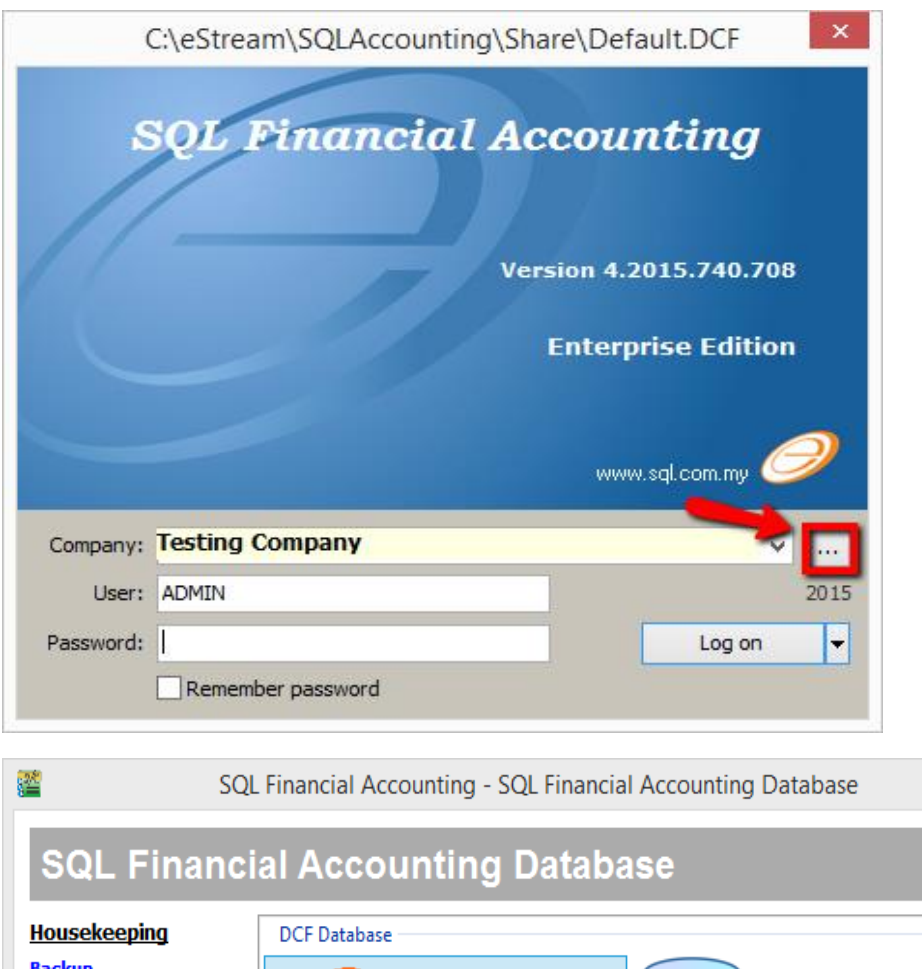

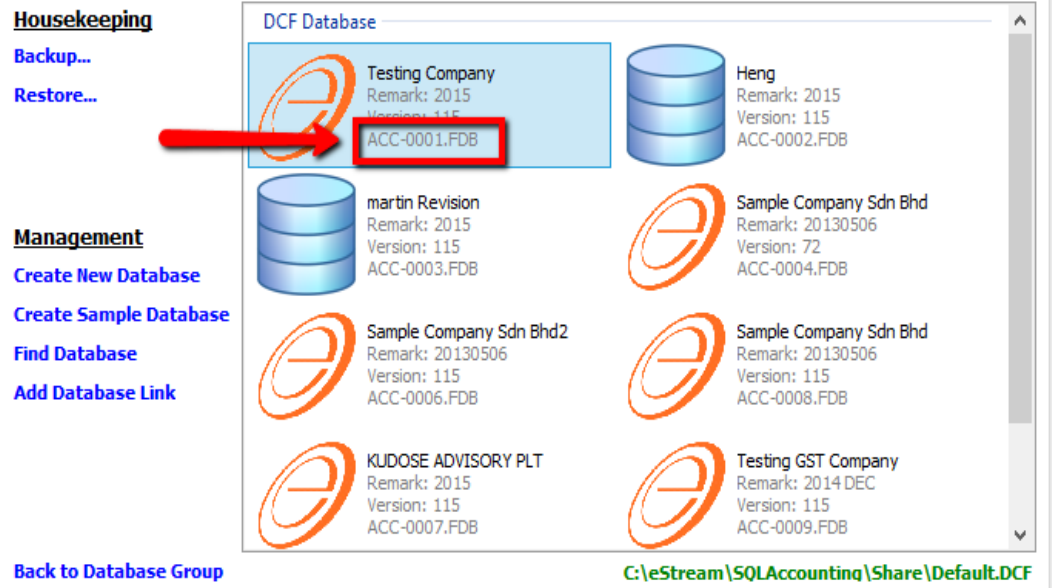